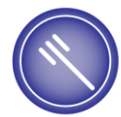

Federaal Agentschap voor de Veiligheid van de Voedselketen Agence fédérale pour la Sécurité de la Chaîne alimentaire Föderalagentur für die Sicherheit der Nahrungsmittelkette Federal Agency for the Safety of the Food Chain

**FAVV AFSCA FASNK FASFC** 

## Foodweb

### Hoe toegang verlenen tot uw onderneming?

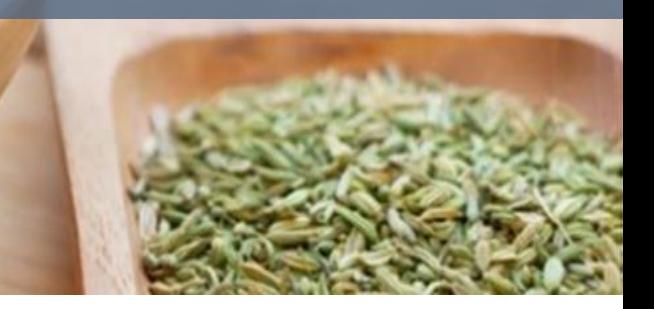

#### CSAM, de toegangspoort tot de diensten van de overheid

Maak u het leven gemakkelijker met CSAM. U vindt een **vertrouwde** en betrouwbare omgeving telkens u inlogt, toegangsbeheerders aanstelt, een mandaat afsluit etc. Aangezien CSAM ervoor zorgt dat iedereen dezelfde regels volgt en generieke diensten gebruikt, garandeert het systeem een hoog en constant

# Toegang verlenen tot uw onderneming

Aan de slag

Beheer uw digitale sleutels om toegang te krijgen tot de onlinediensten van de overheid

Structureer het toegangsbeheer binnen uw ondernemina.

Beheer al uw mandaten

Aan de slag

Aan de slac

# Toegang verlenen tot één of meerdere<br>vestigingseenheden van uw onderneming

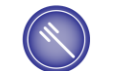

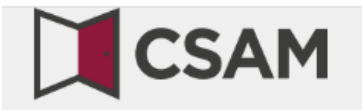

### www.csam.be

### CSAM, de toegangspoort tot de diensten van de overheid

### **A Total Received COSA M** Toegang verlenen tot uw onderneming via CSAM

#### ONTDEK DE DIENSTEN DIE AANGEBODEN WORDEN DOOR CSAM

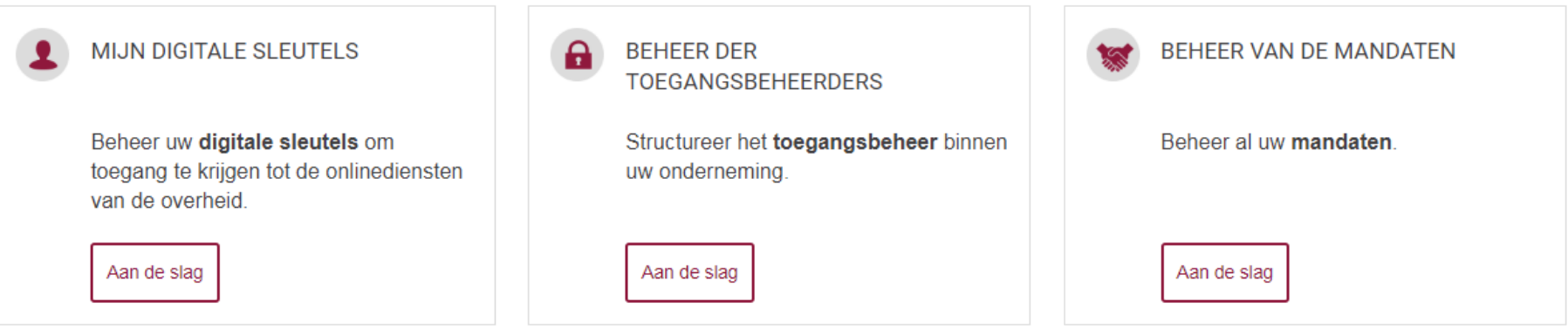

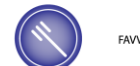

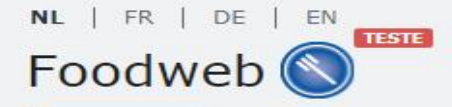

Contact

**Welkom FAO** 

### Toegang verlenen tot één of meerdere vestigingseenheden van uw onderneming via het Foodweb portaal B

#### Consumenten

Inspectieresultaten raadplegen

Inloggen

My Foodweb

Contact

Indien u hulp nodig heeft

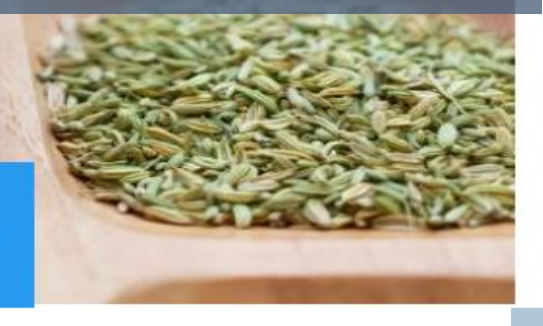

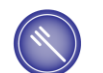

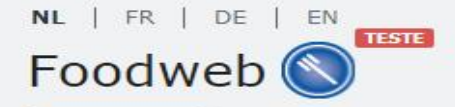

Contact

**Welkom** FAO U bent niet ingelogd Login

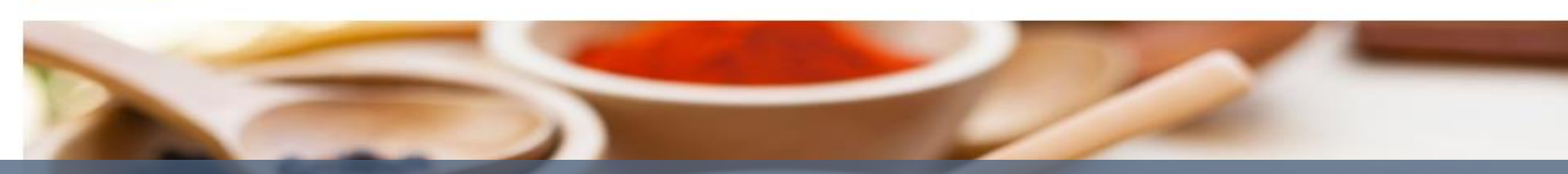

### Klik op Inloggen – My Foodweb of op Login

#### Consumenten

Inspectieresultaten raadplegen

#### Inloggen

My Foodweb

#### Contact

Indien u hulp nodig heeft  $\hat{\mathscr{U}}$ 

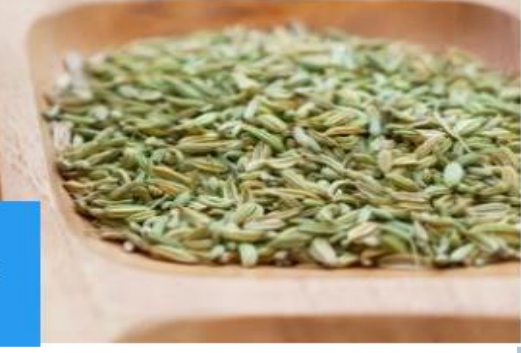

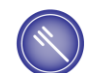

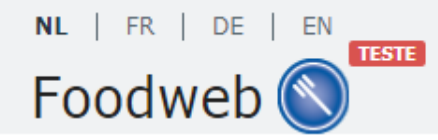

#### Gelieve u aan te melden

Aanmelden met eID

Govalideerd e-mailadres of gebruikerspaam

## Klik op Aanmelden met eID of op het eID logo

Aanmelden zonder eID

- $\bullet$  FAO
- · Wachtwoord vergeten?
- · Tijdelijke toegangscodes aanvragen
- · Opnieuw verzenden van de bevestigingsmail voor uw beveiligd profiel

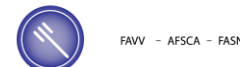

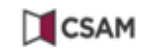

#### Aanmelden bij de online overheid

#### Kies uw digitale sleutel om aan te melden

Hulp nodig?

Digitale sleutel(s) met eID of digitale identiteit

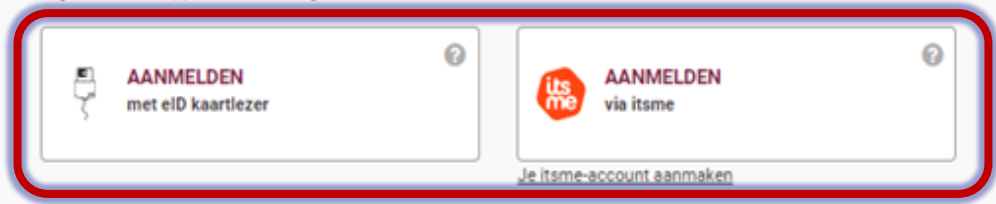

Digitale sleutel(s) met beveiligingscode en gebruikersnaam + wachtwoord

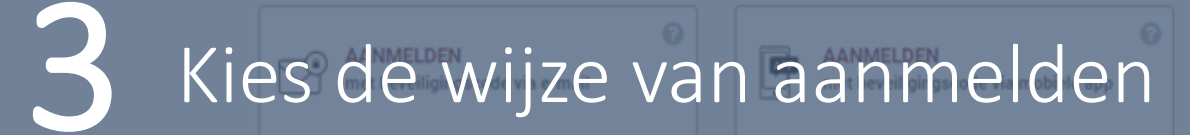

U

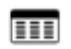

**AANMELDEN** met beveiligingscode via token

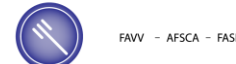

 $be$ 

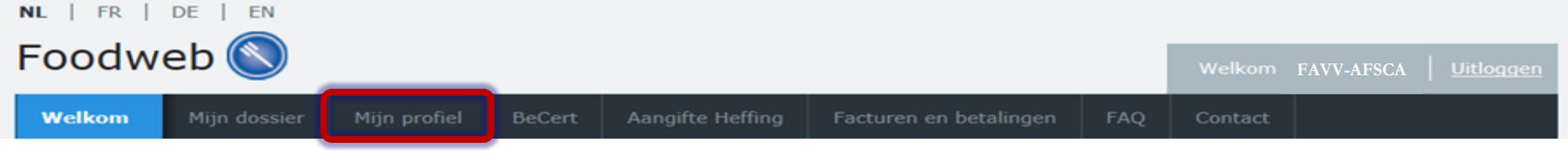

#### **Welkom**

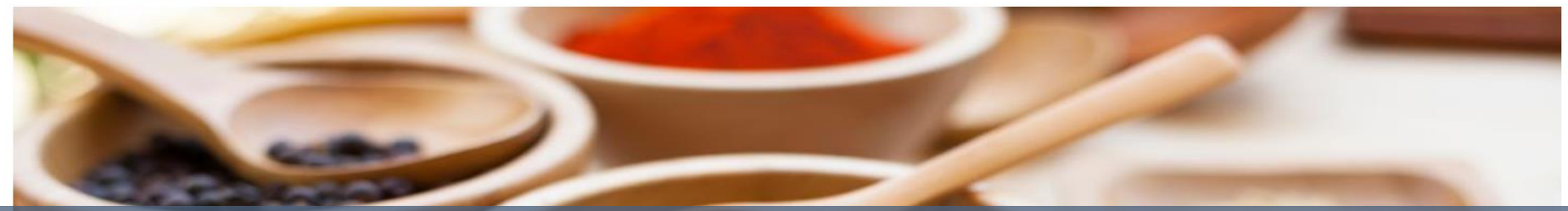

## U heeft nu toegang tot MyFoodweb en kan uw  $\geq$

Mijn dossier

Beheer van uw bedrijven

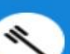

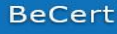

Exportcertificaten aanvragen en beheren

Heffing

Aangifte indienen Historiek van aangiften Uw rekening

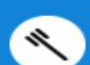

Facturen & betalingen

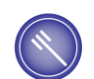

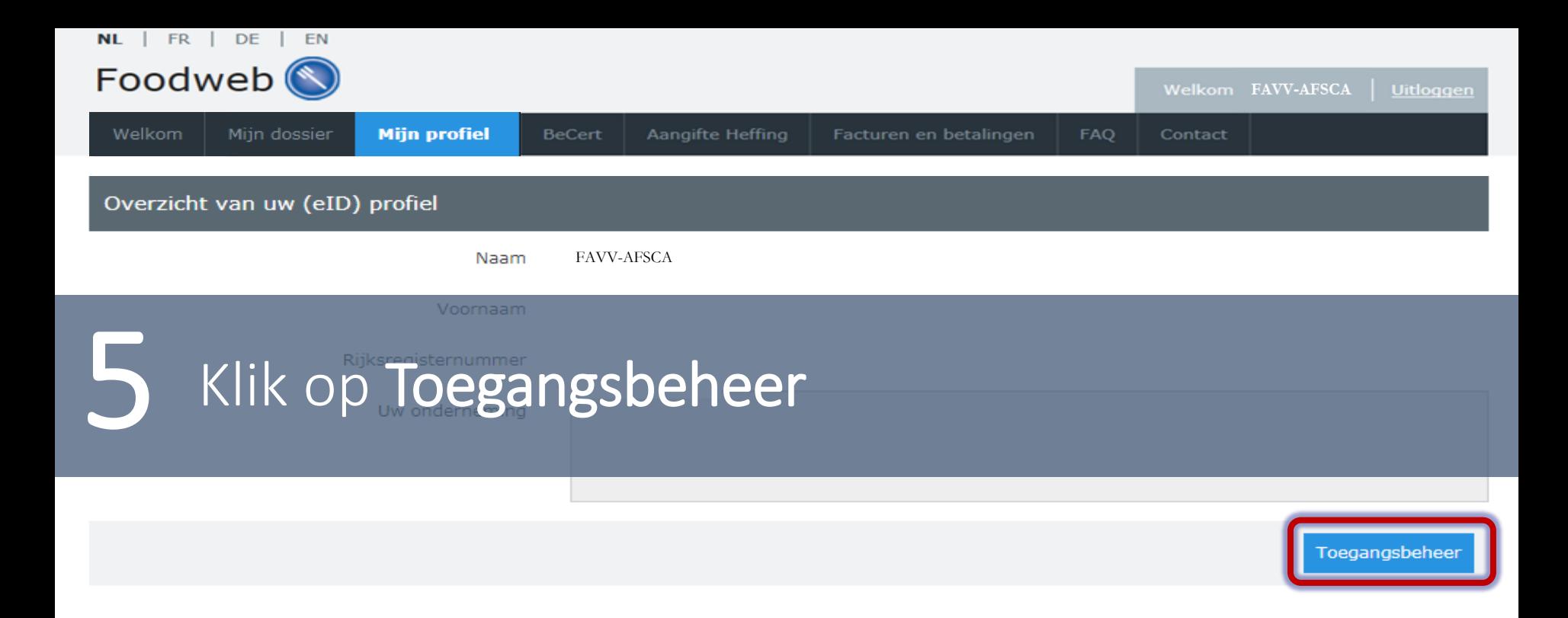

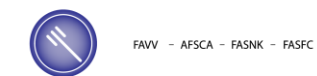

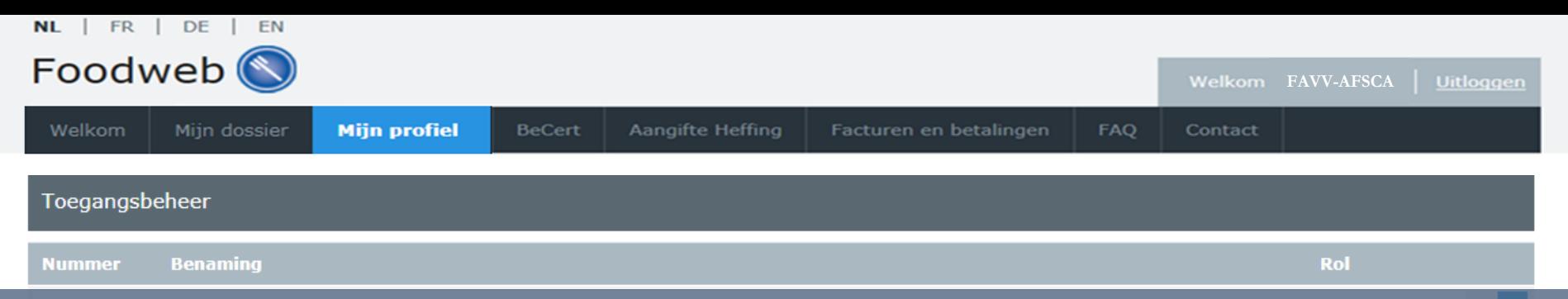

# Klik op de drie streepjes rechts van de gewenste

*Vertrouwelijke informatie:*

*Hier bevindt zich het ondernemingsnummer en de naam van de onderneming(en) waarvoor u een beheerdersrol heeft.*

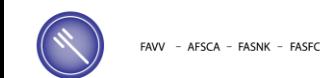

Ξ

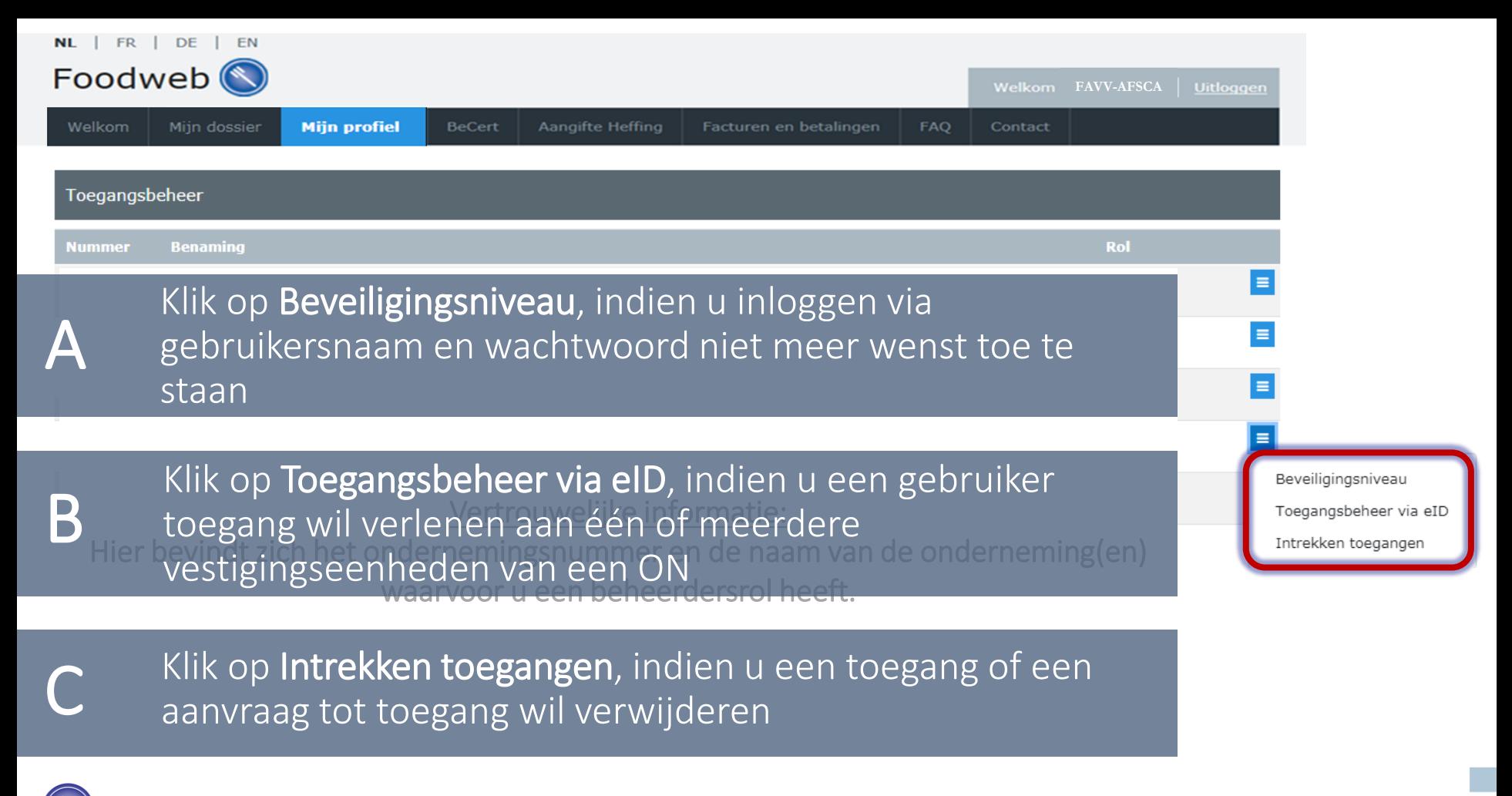

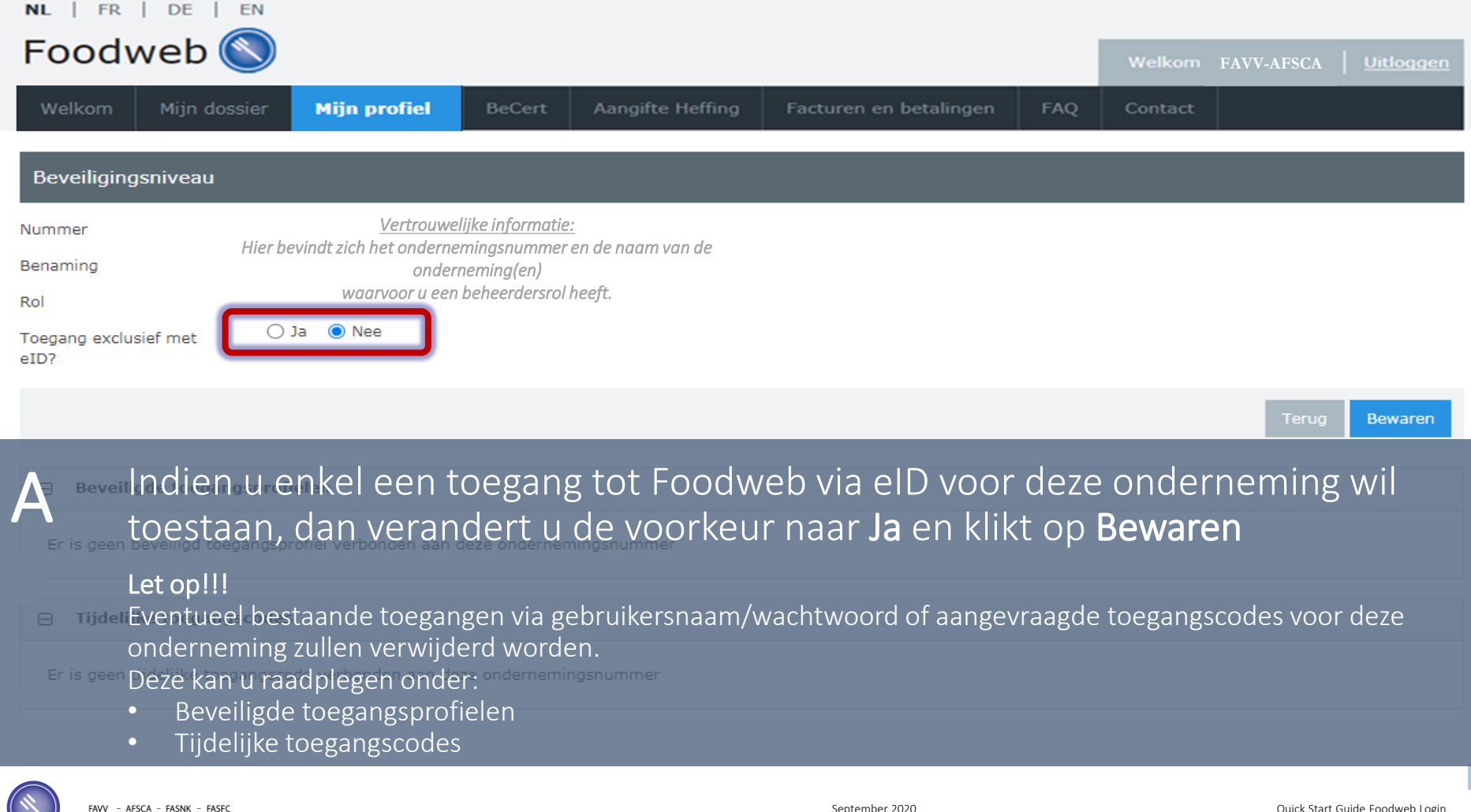

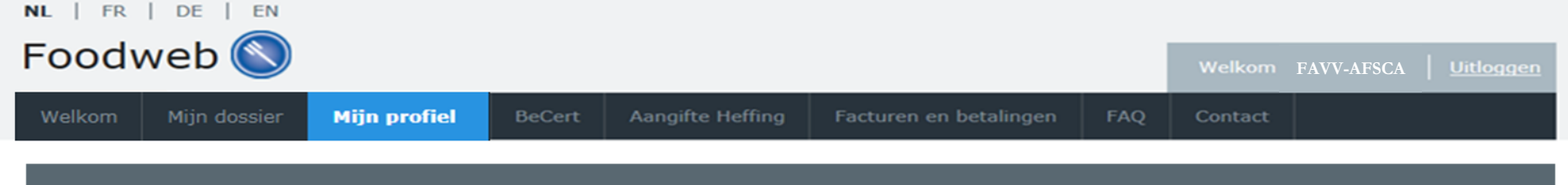

Toegangsbeheer via eID

Maatschappelijke zetel *Vertrouwelijke informatie: Hier bevindt zich het ondernemingsnummer en de naam van de onderneming(en) waarvoor u een beheerdersrol heeft.*

U kunt toegangsrechten aan één of meerdere personen binnen uw vestigingseenheden/controlepunten toekennen. Deze personen moeten een geldige e-ID-kaart bezitten.

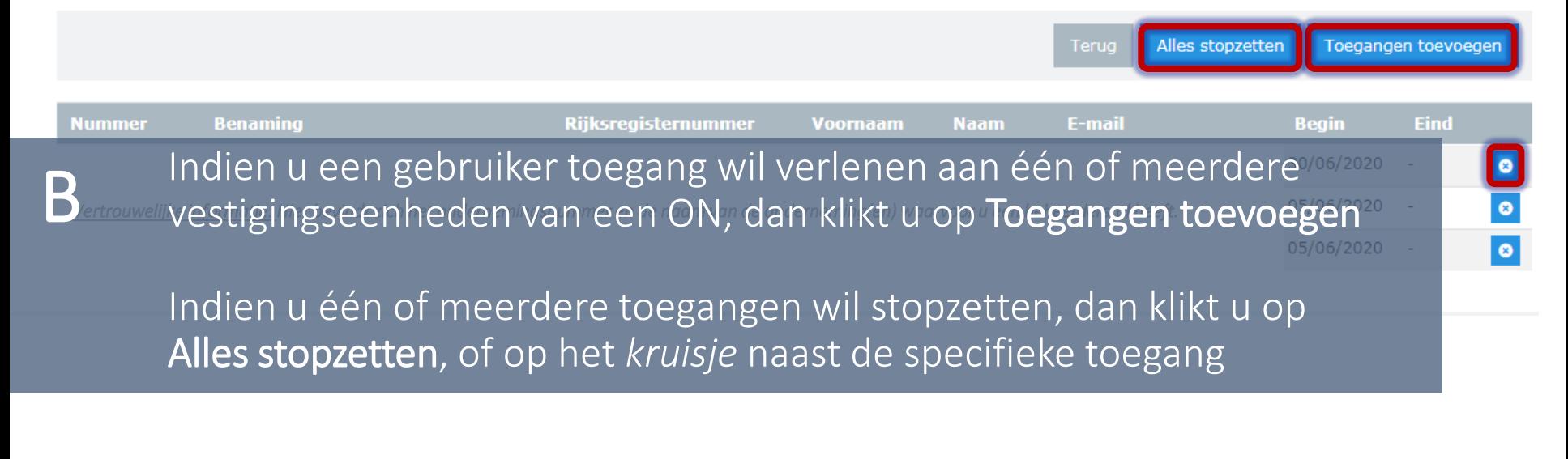

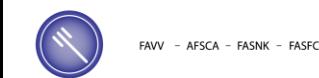

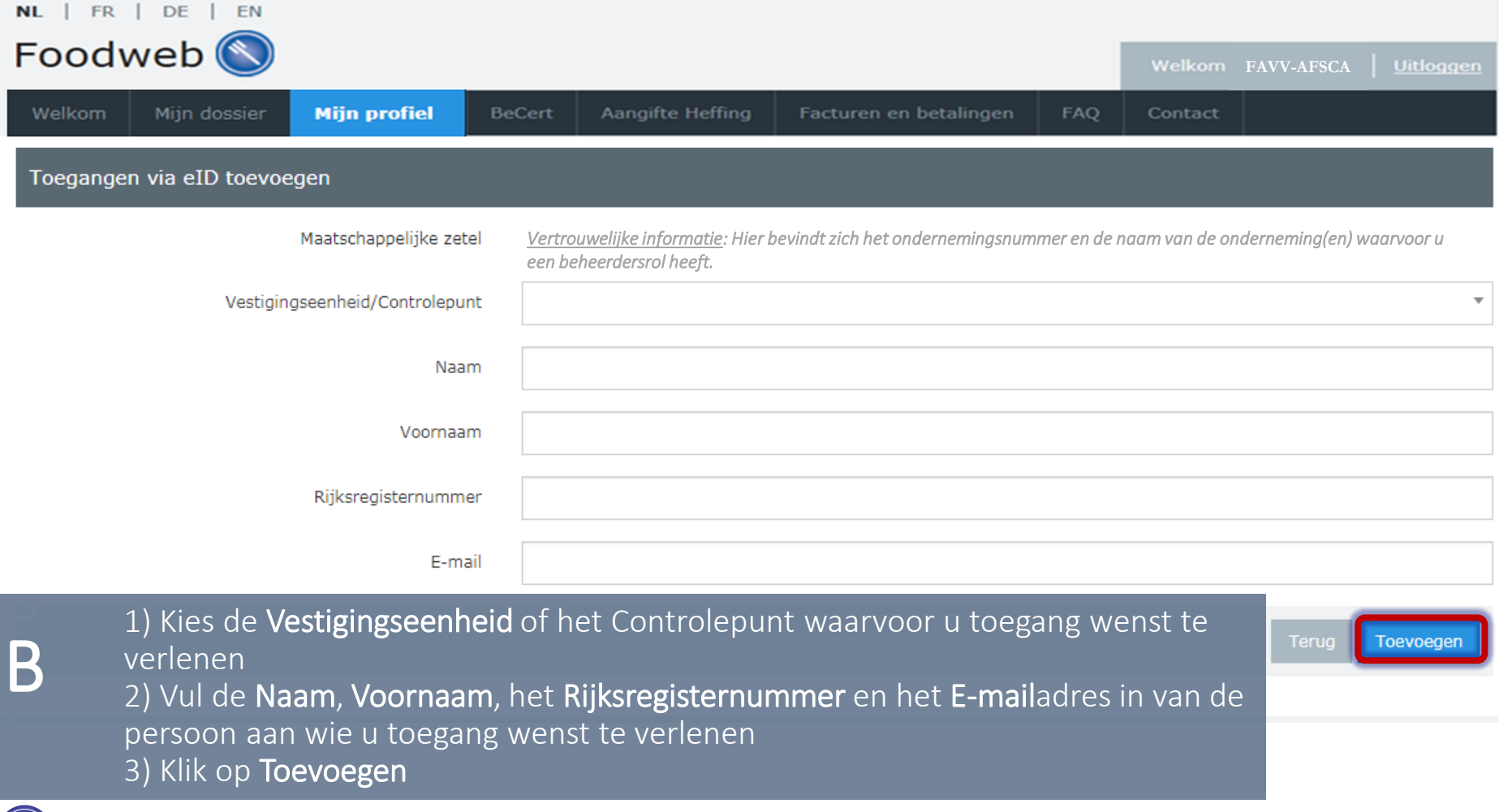

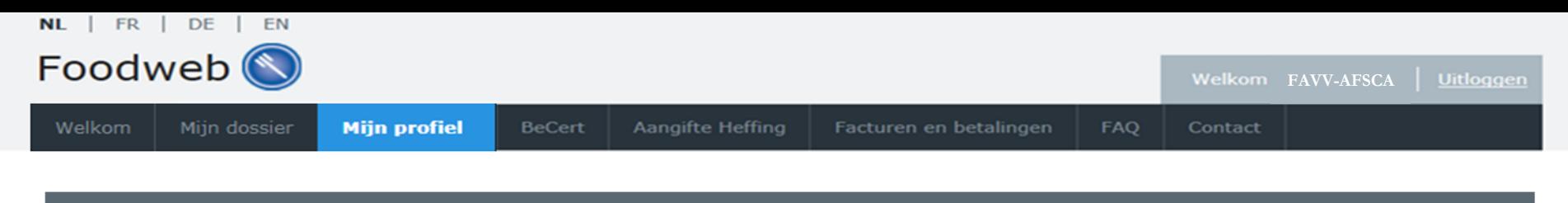

#### Intrekken toegangen

U heeft de mogelijkheid om de toegangen tot een bepaalde onderneming voor bepaalde beveiligde profielen in te trekken. Deze intrekking wordt de volgende dag uitgevoerd. Indien toegangen aangevraagd zijn, kunt u deze aanvragen ook annuleren.

## 1) Vink de toegang(en) aan die u wenst in te trekken<br>2) Klik op Intrekken

#### **Tijdelijke toegangscodes** Θ

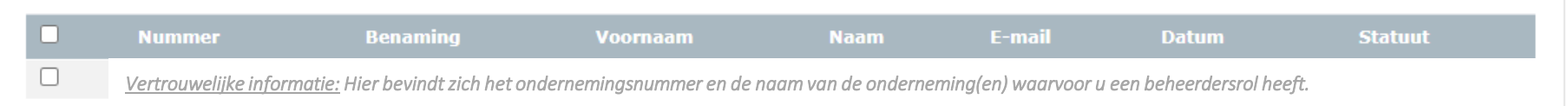

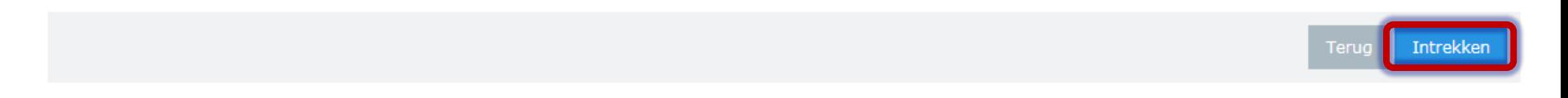

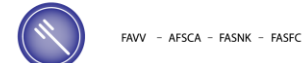